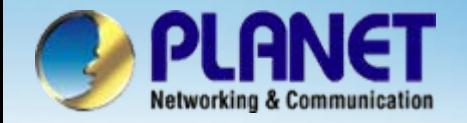

# **Internet Telephony PBX System**

# **IPX-600**

# **IP PBX with Gateway Restricted PSTN Calls Configuration**

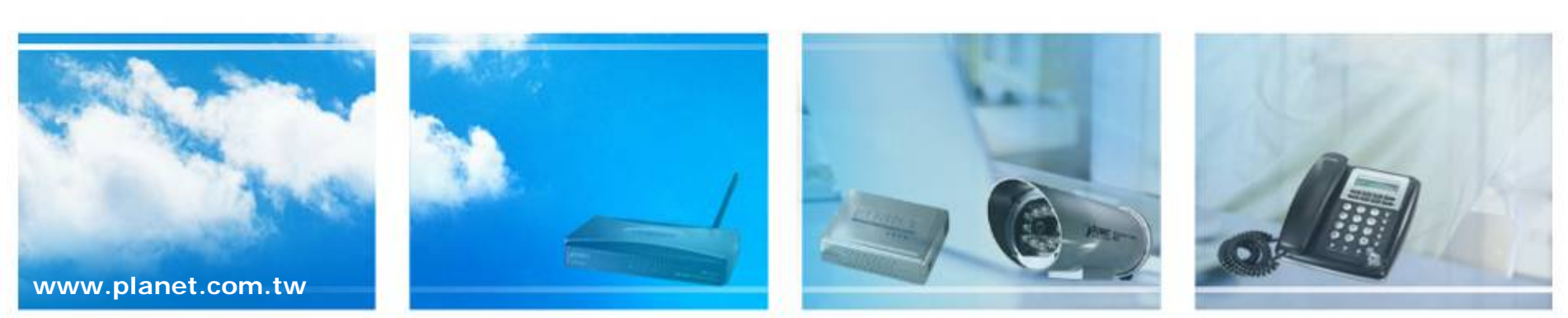

Copyright © PLANET Technology Corporation. All rights reserved.

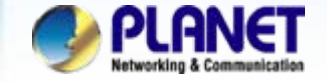

# **Scenarios explain: SIP Proxy Mode**

We're using the IPX-600 and VIP-281FO to perform the restricted at the different grades users to limit their of PSTN outgoing calls. Please refer to the following descriptions and insert proper parameters

configurations into the each device for establish the voice communications.

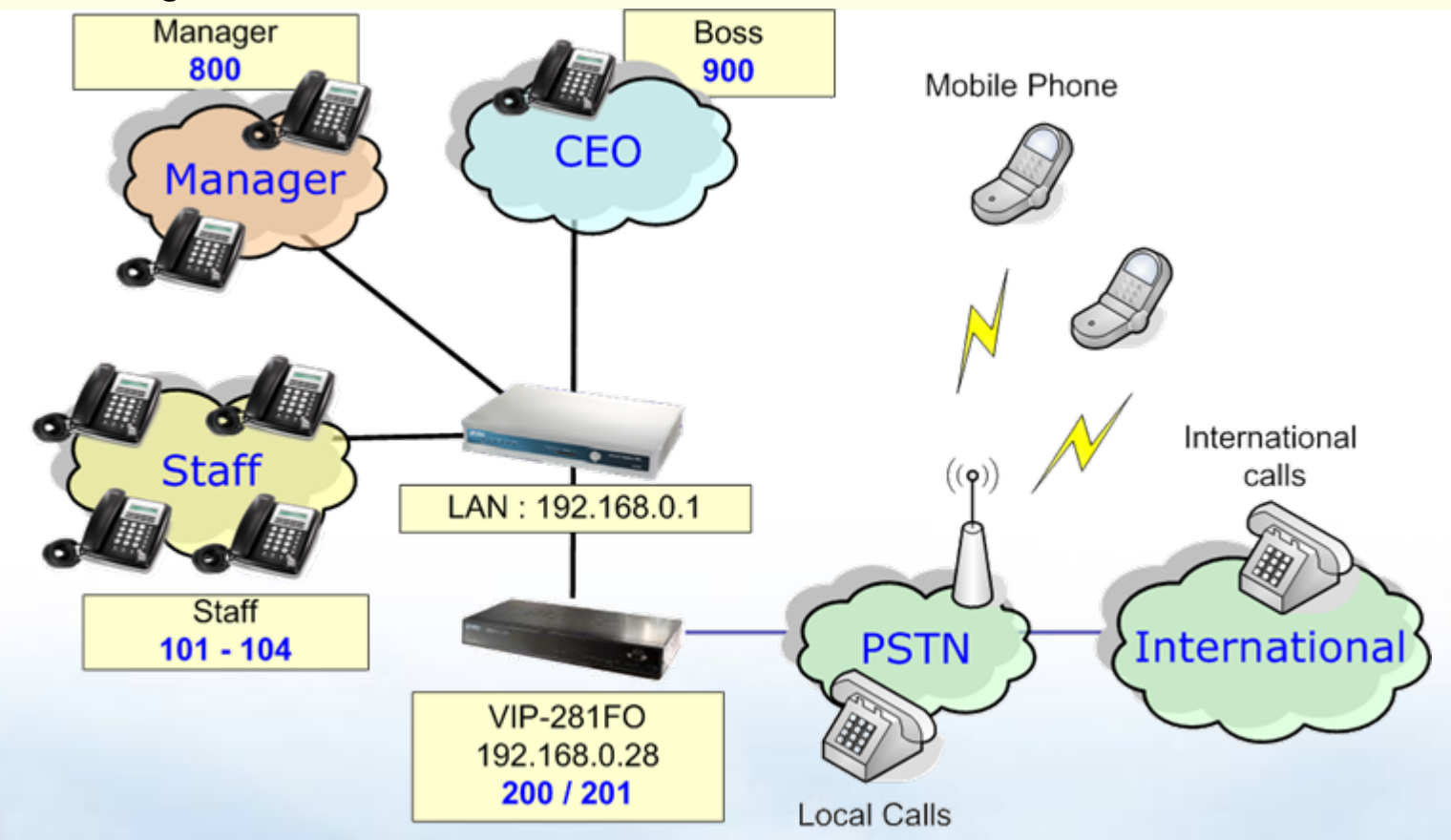

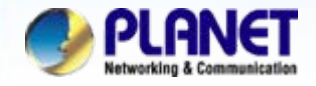

#### **Status Network Setup** Click the [Network Setup] to set up the WAN and LAN **DHCP Server** interface for the IP PBX, If the IP PBXs not under the **IP PBX** *1*NAT, disable the STUN server. **NAT Advanced** Log **Management**

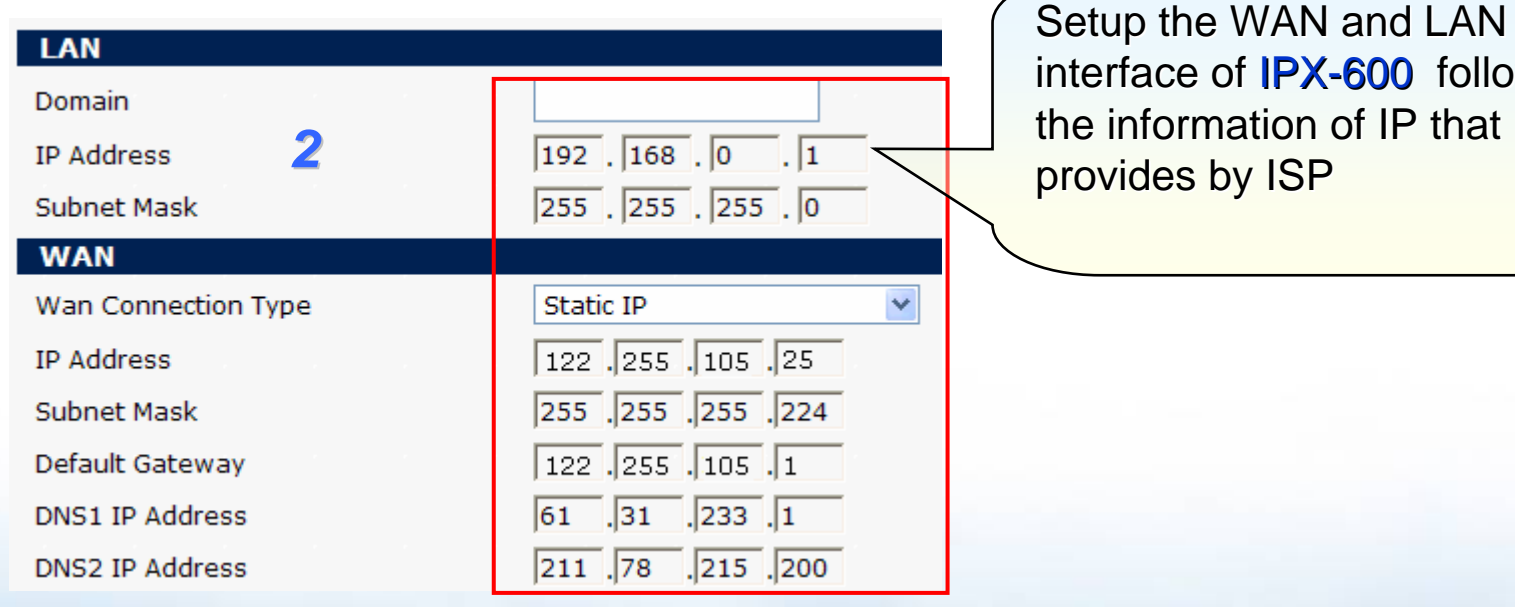

interface of IPX-600 follow mation of IP that

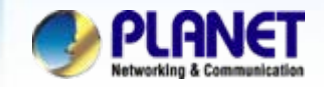

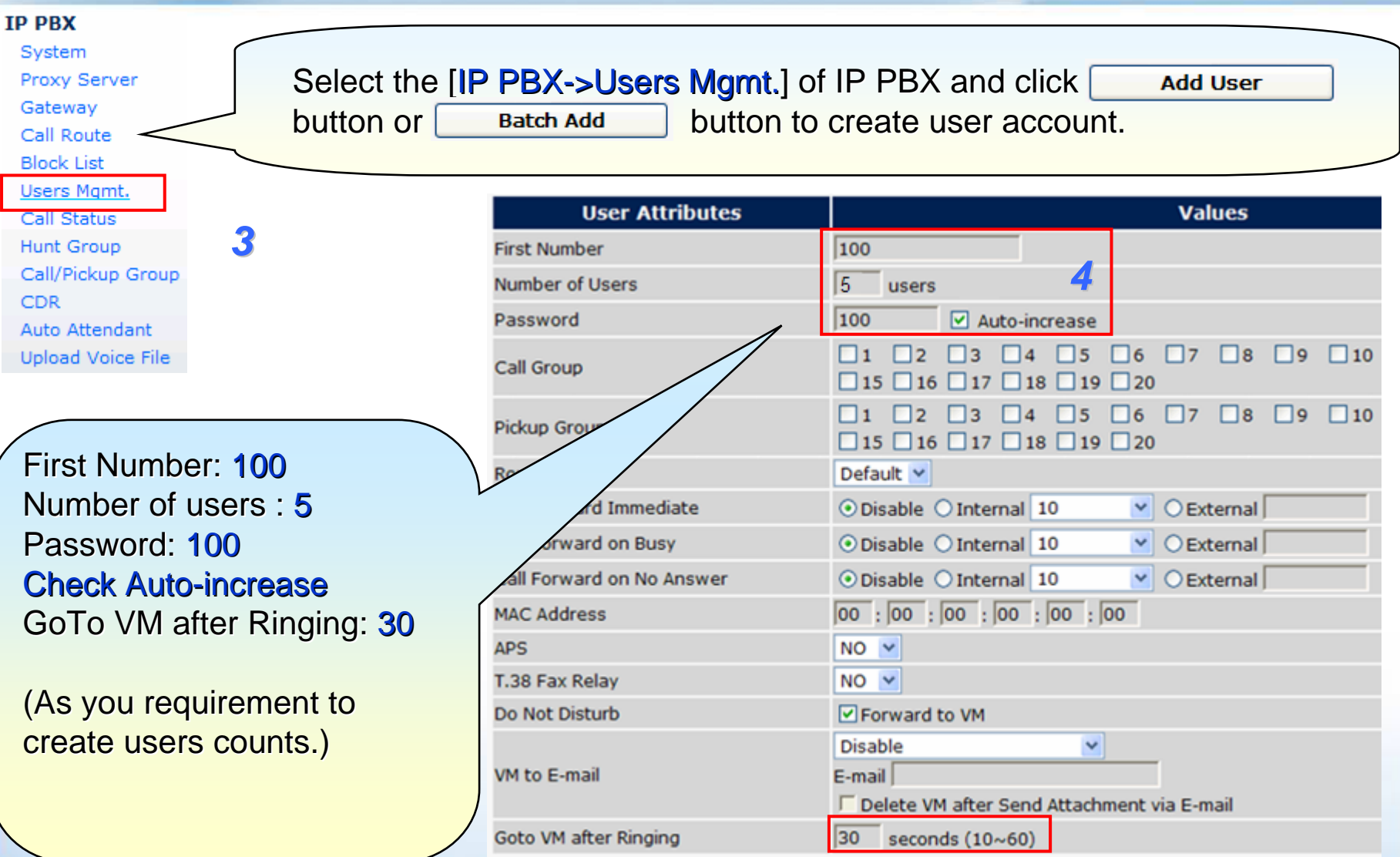

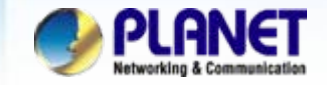

#### **User Management**

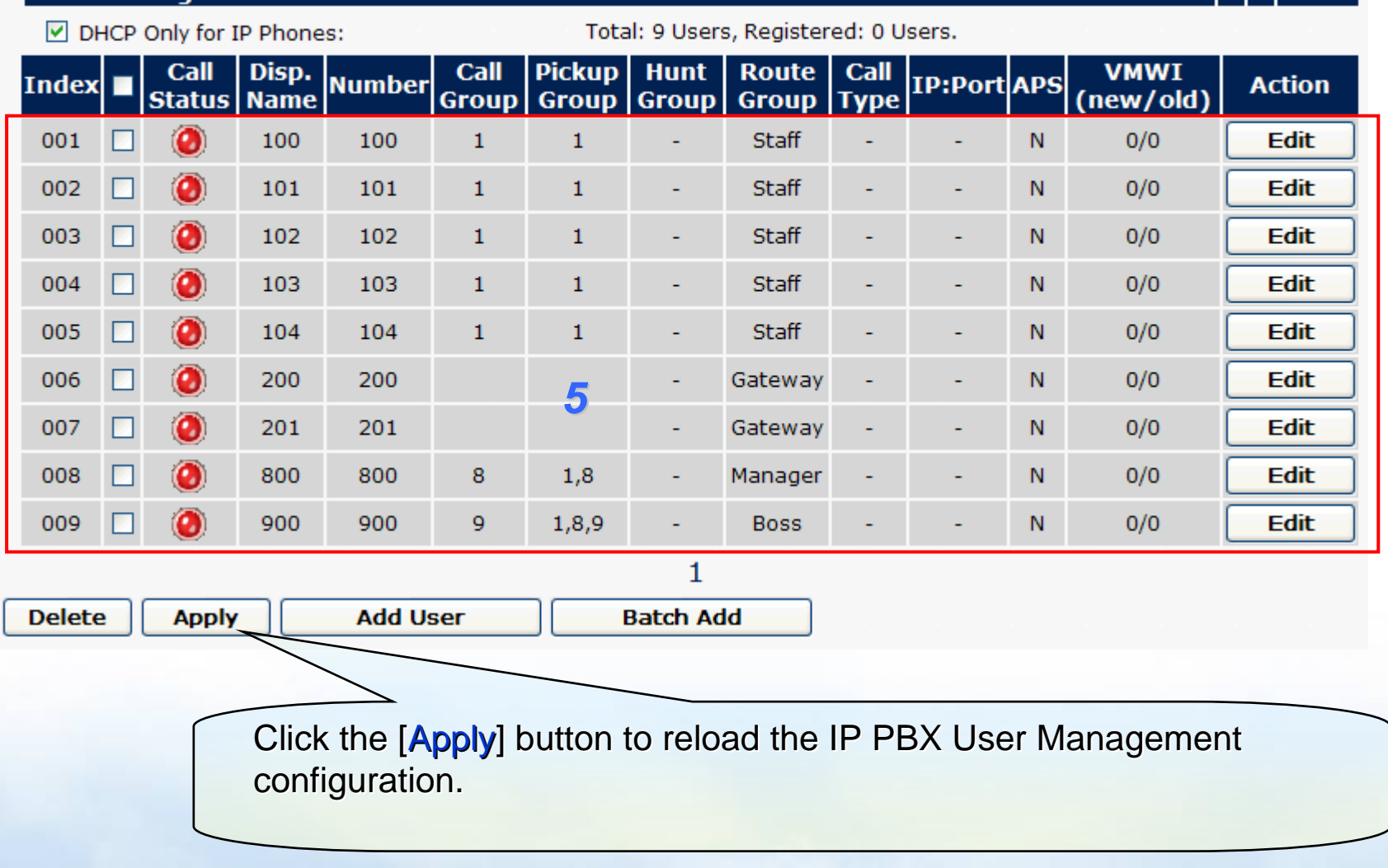

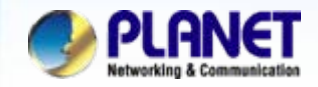

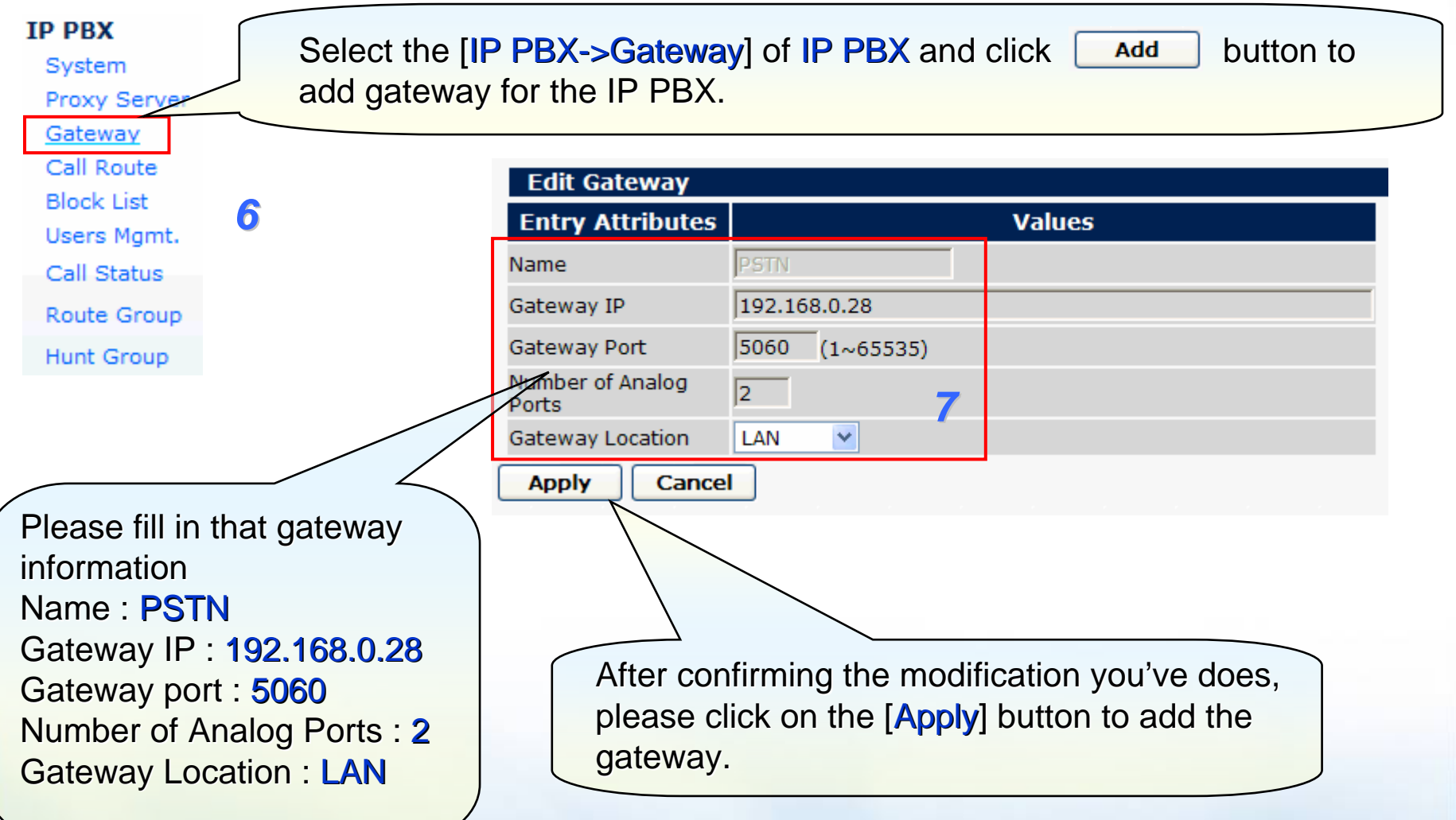

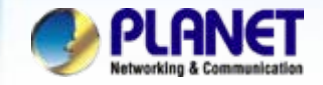

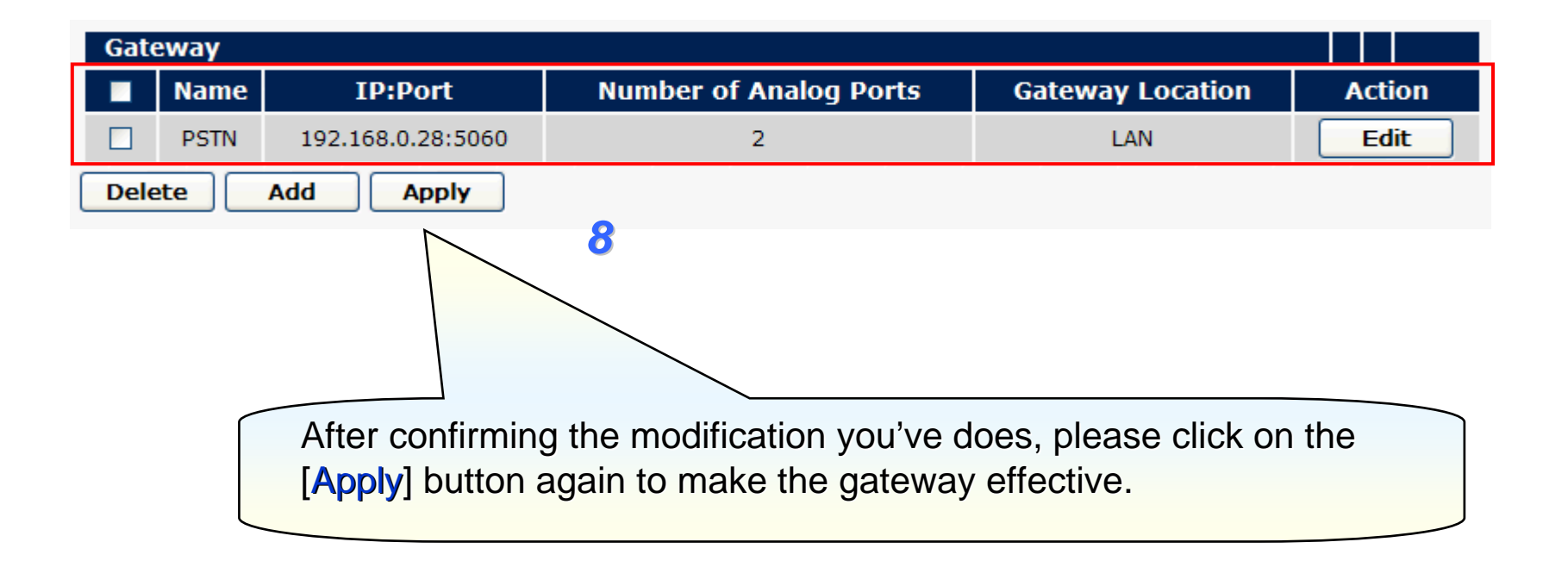

# *NOTE :*

Please repeat the same previous step to create for above indicate gateway list.

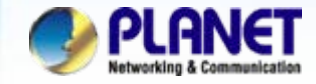

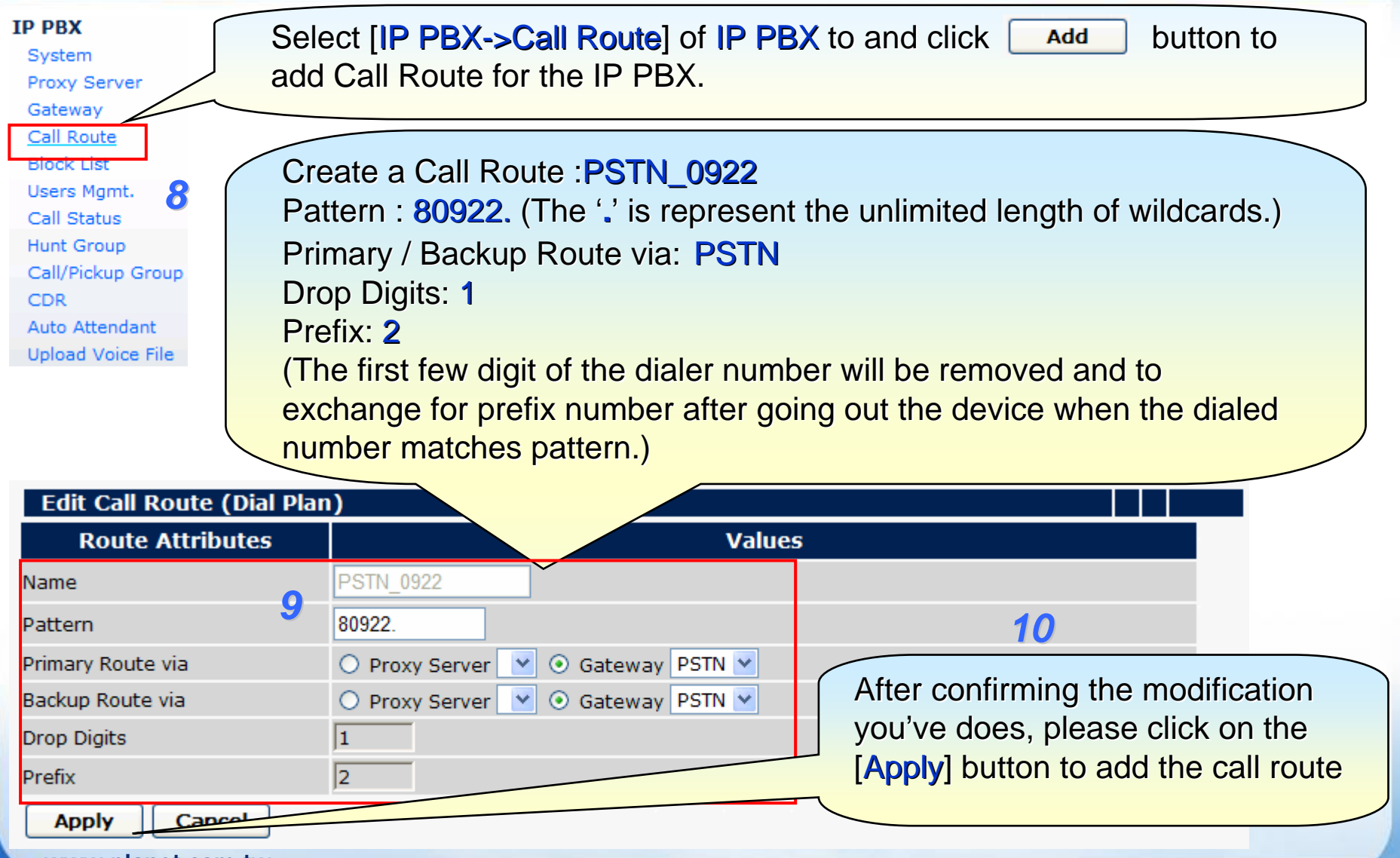

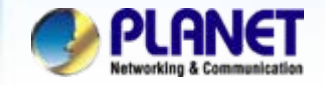

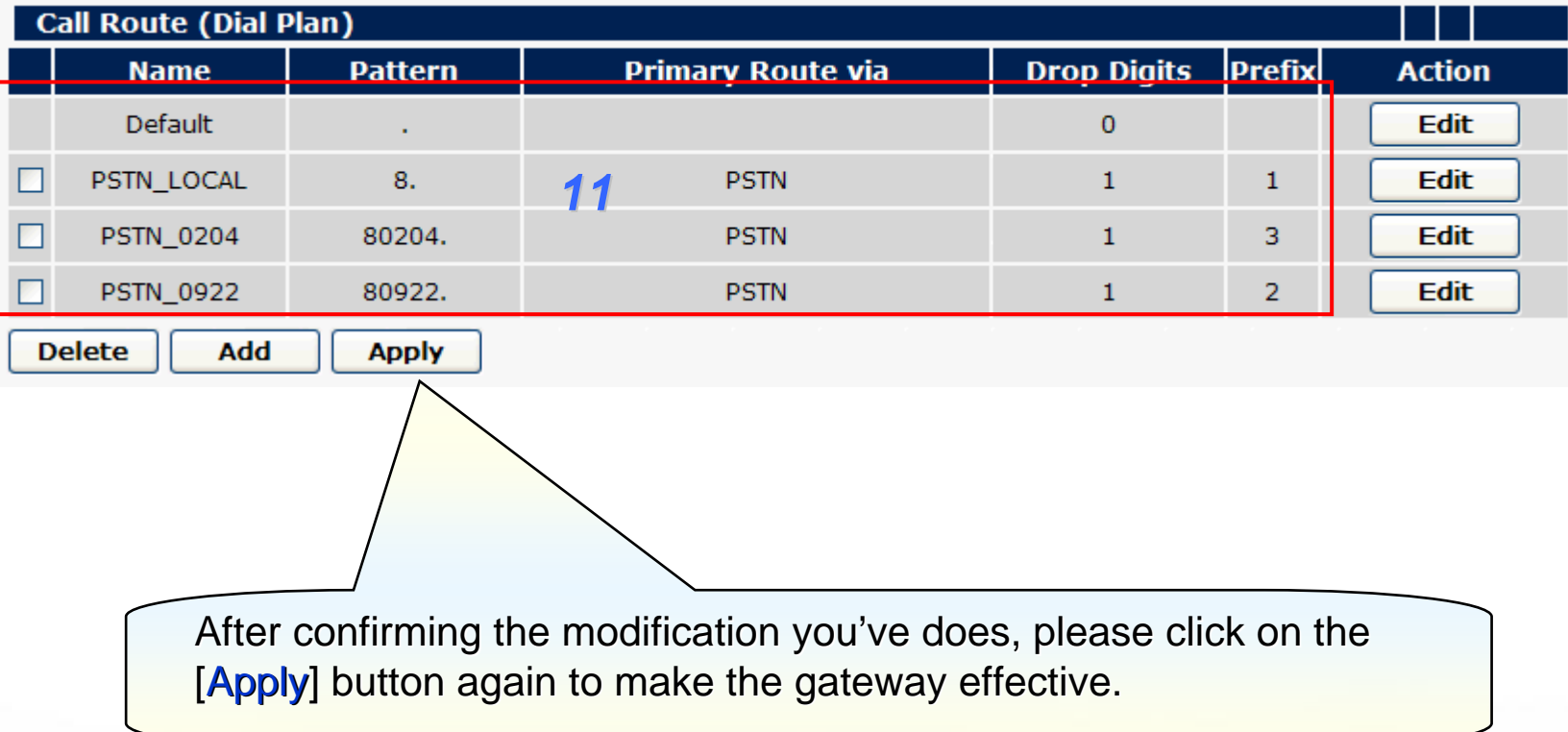

## *NOTE :*

Please repeat the same previous step to create for above indicate call route list.

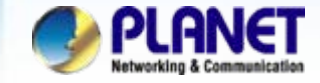

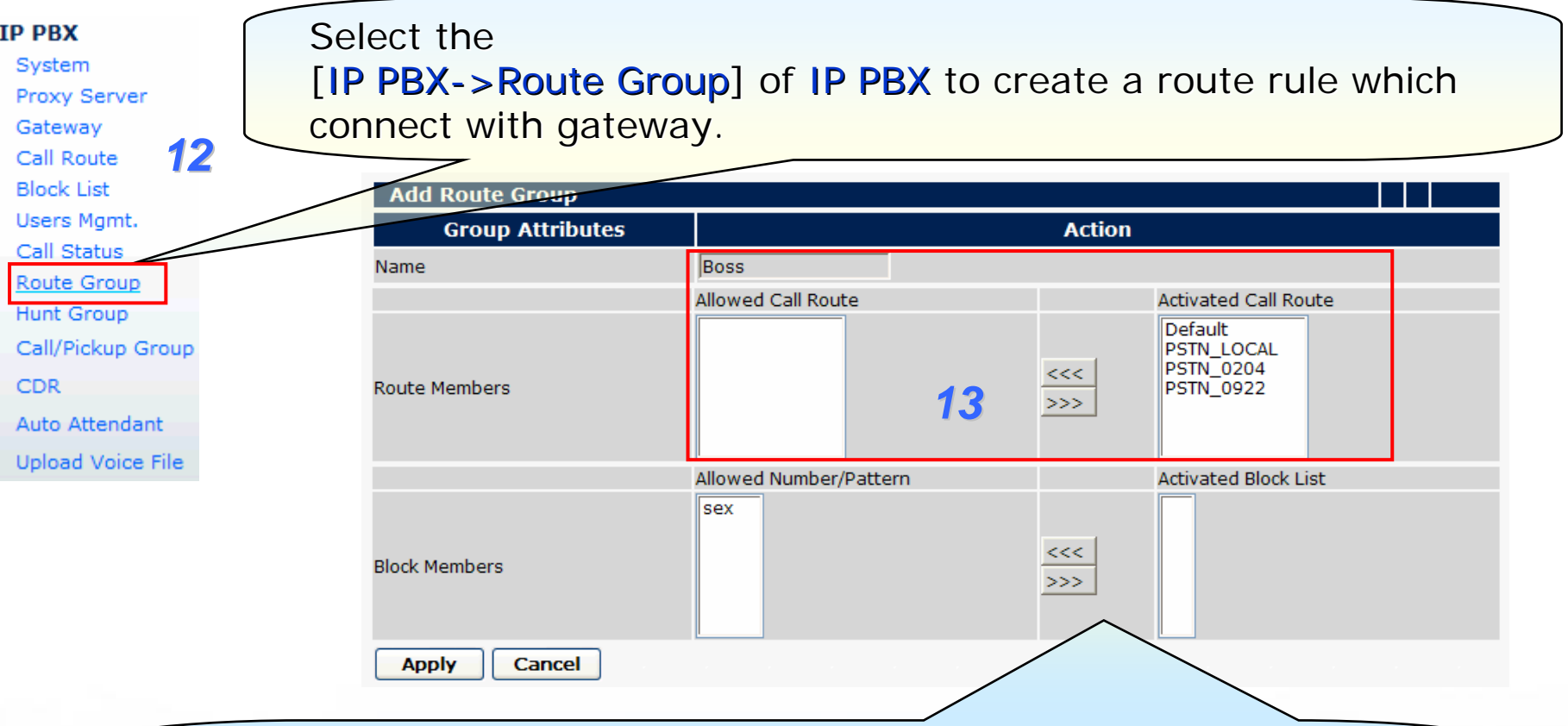

Because the group is for Boss to uses, so without any restrictedly, please to get the whole call route rule move to Activated call Route field, and click on the [Apply] button return to Route Group list.

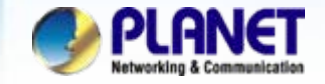

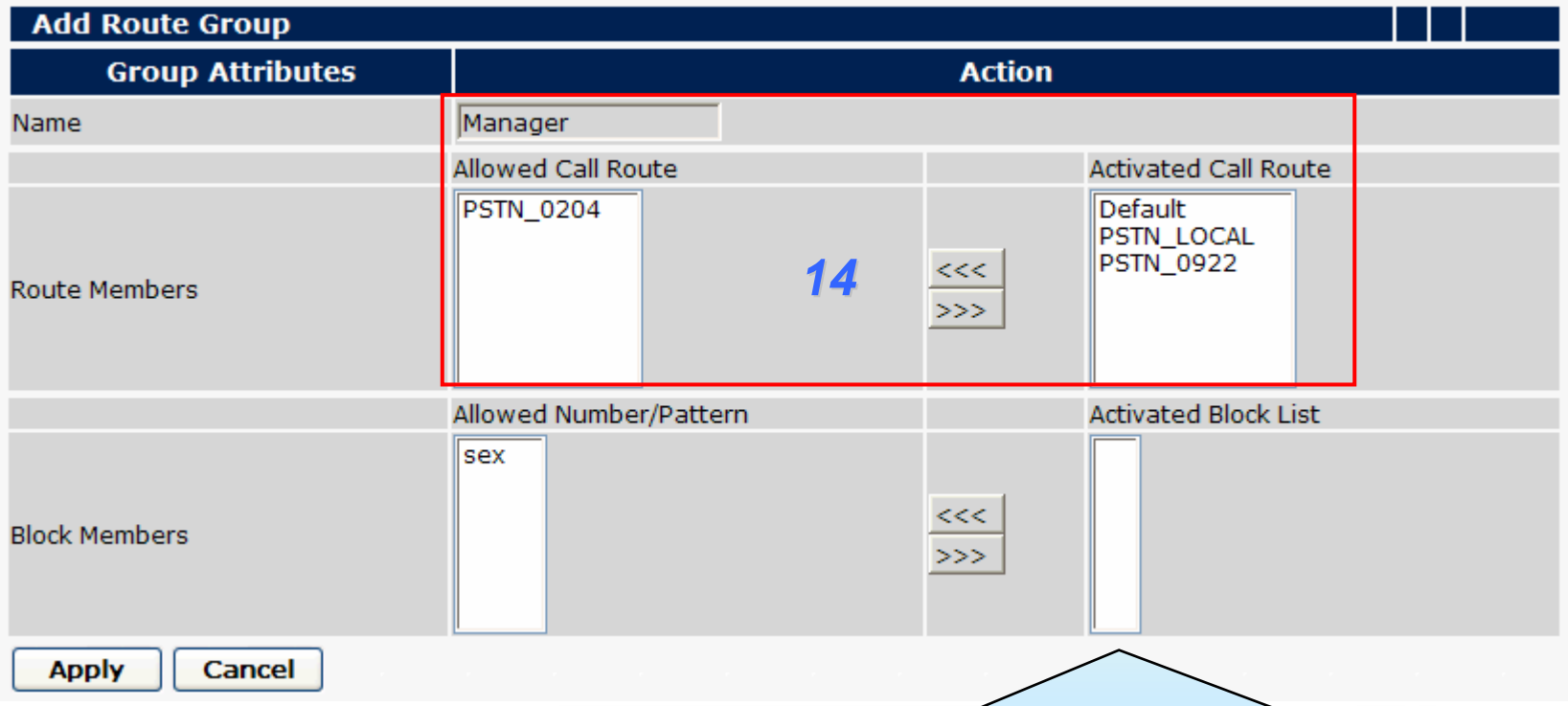

As above indicate to get the parts of call route rule move to Activated call Route field, and click on the [Apply] button return to Route Group list.

The manager group is allow dialer able to dialed cell phone number and internal calls but can't dialed international phone number.

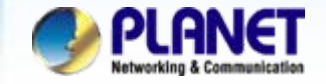

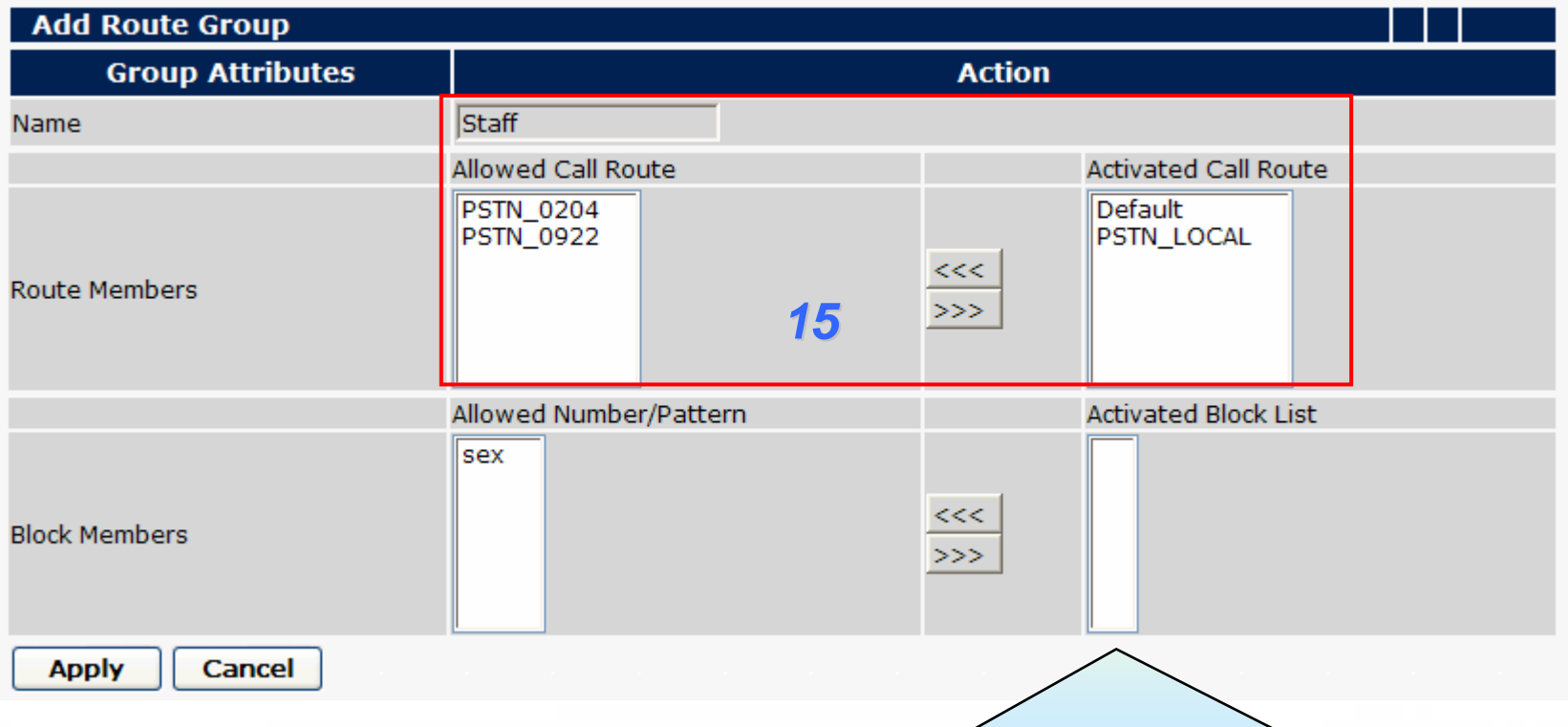

As above indicate to get the parts of call route rule move to Activated call Route field, and click on the [Apply] button return to Route Group list.

The staff group only make a call to local phone and internal calls.

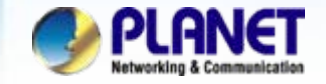

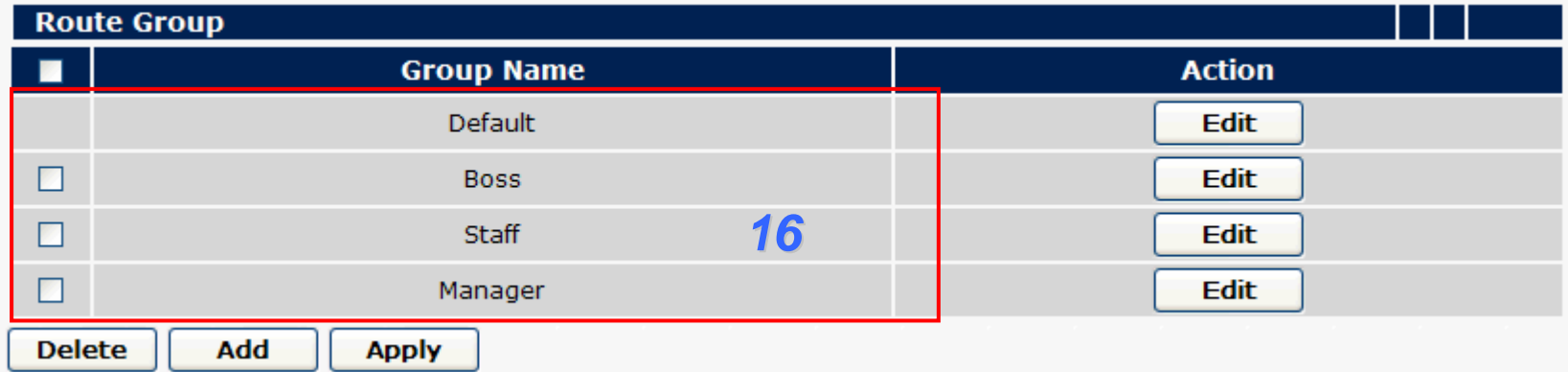

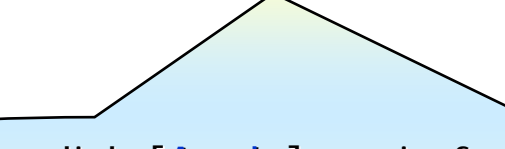

Please click [Apply] again for activate the configuration and write into the flash memory.

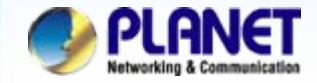

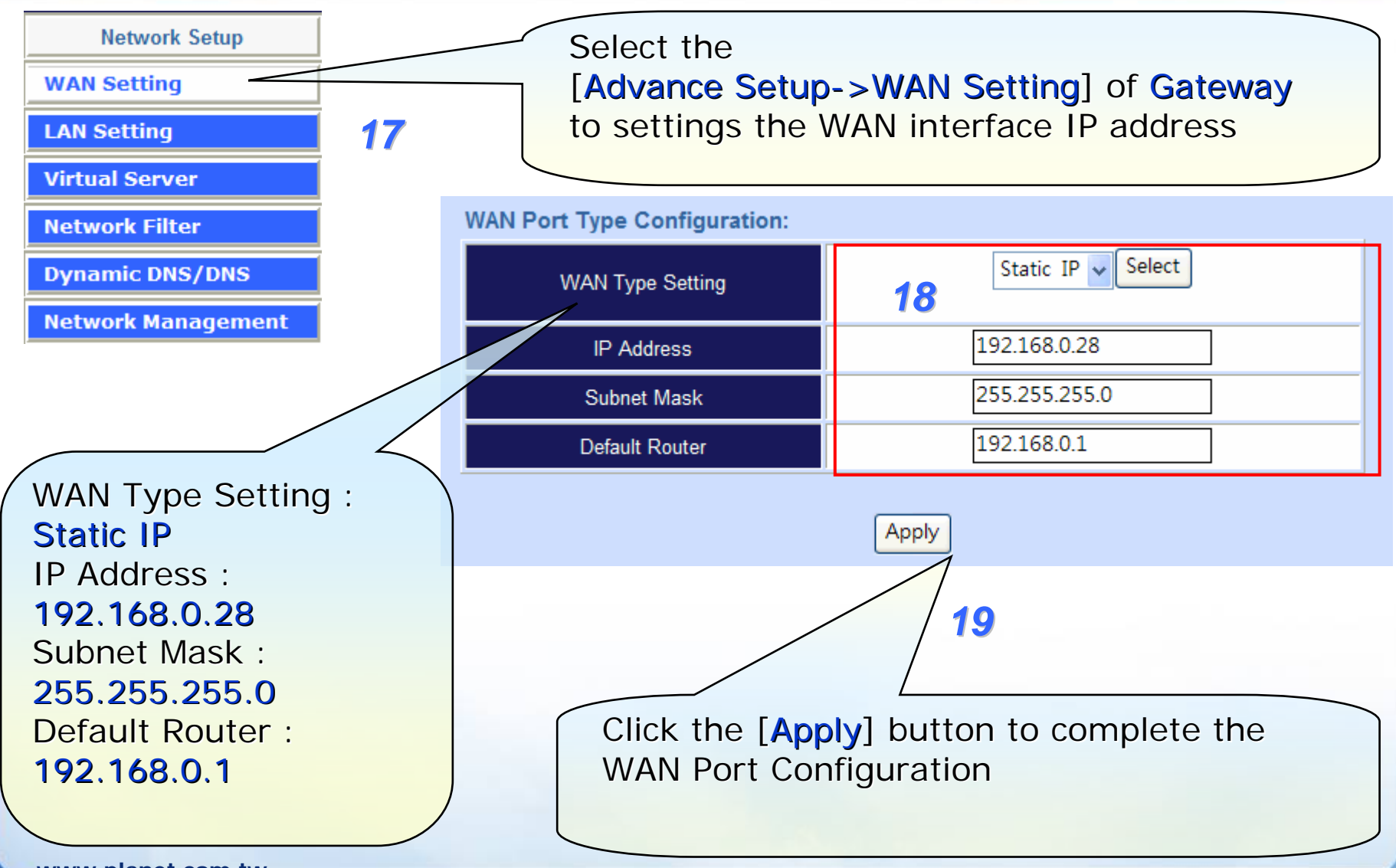

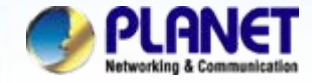

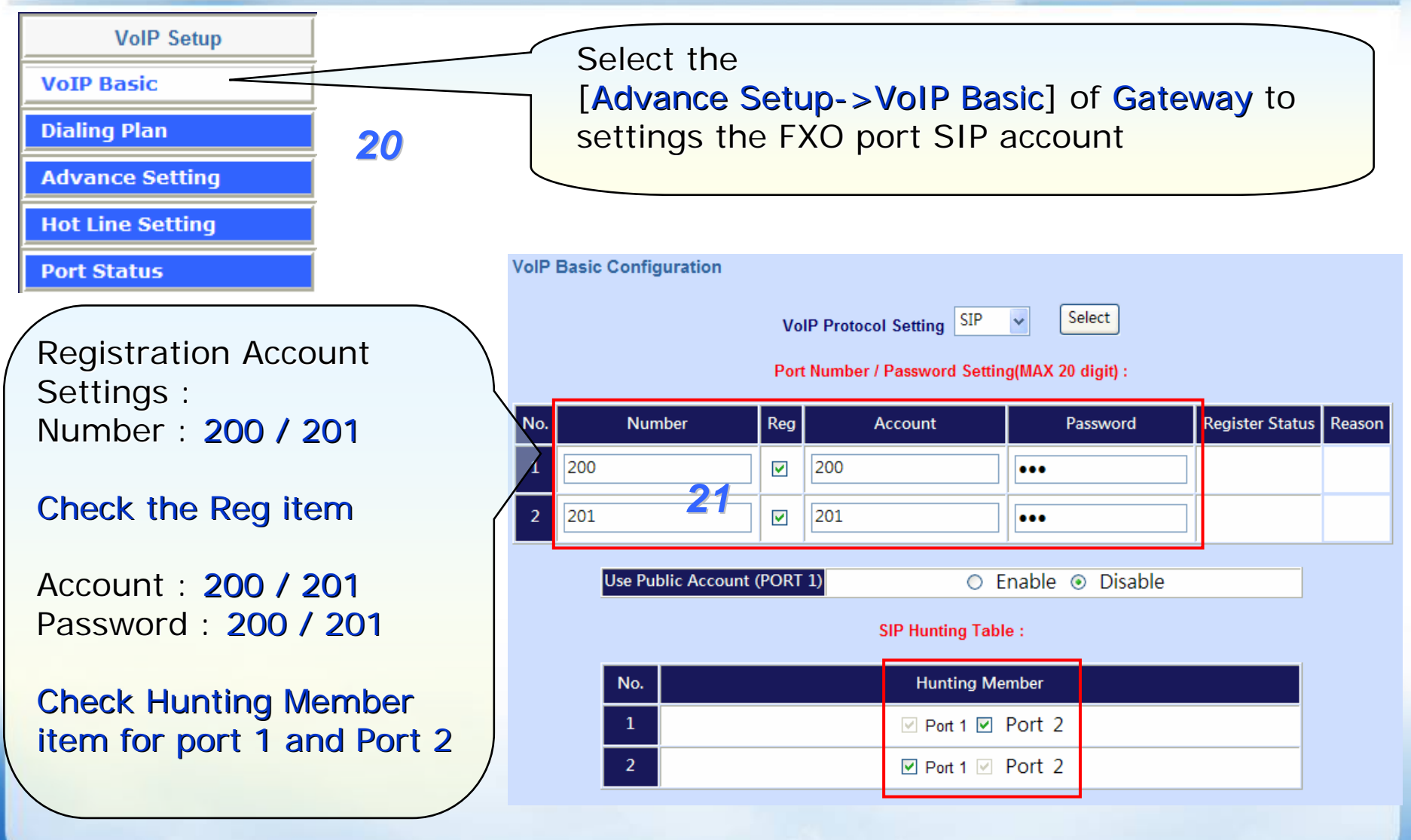

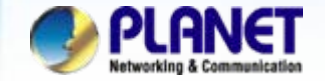

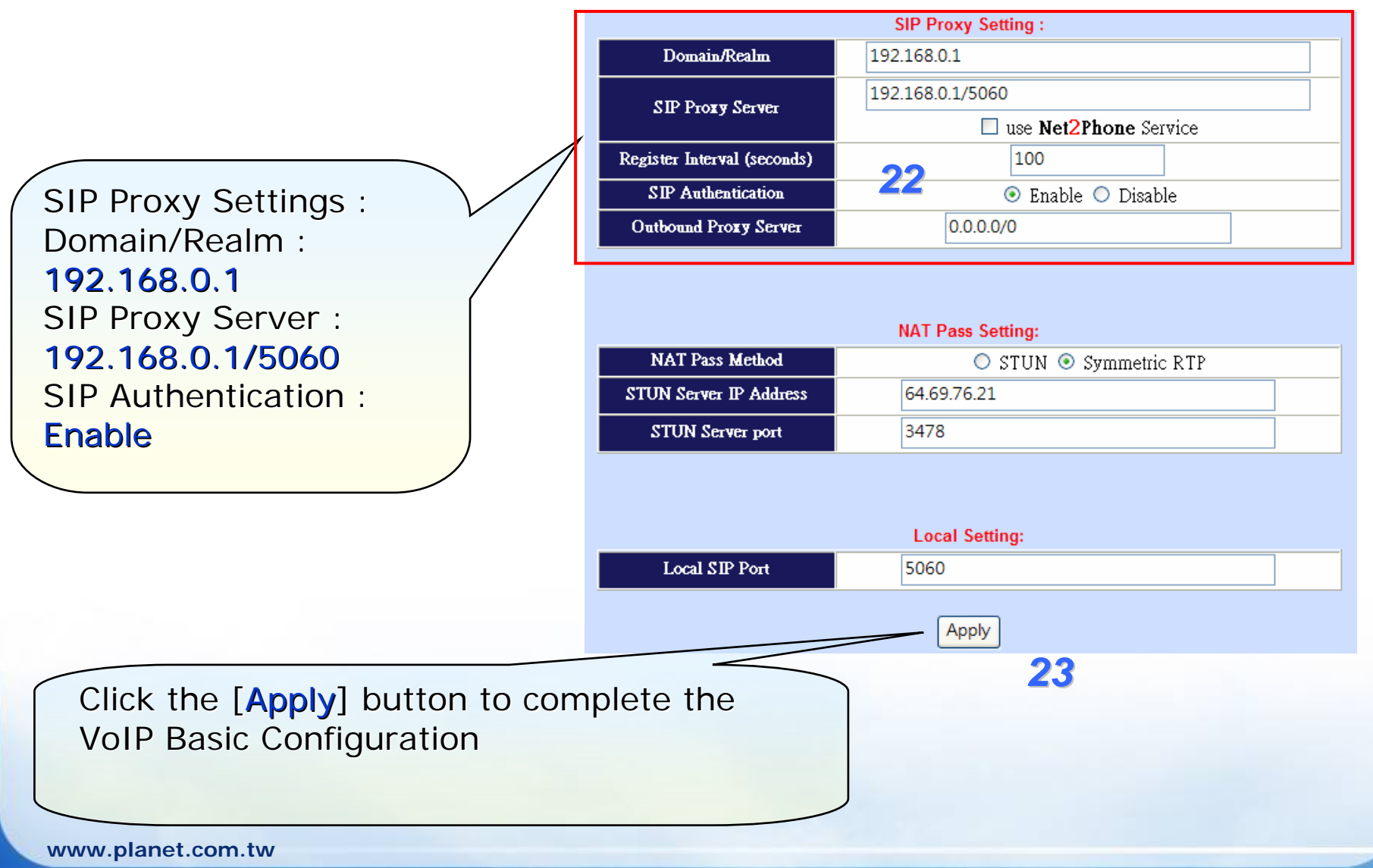

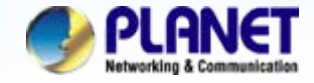

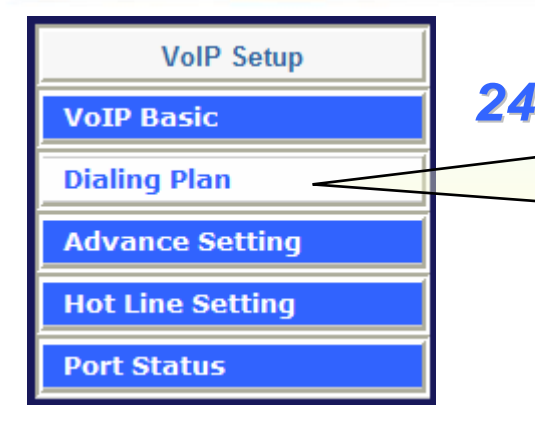

Incoming Dial Plan : Incoming no  $: 1$ Length of Number :  $1 - 9$ Delete Length : 1 Prefix no : Null Destination telephone Port : 1,2

And click on the **ADD** button to loaded into the list.

Select the

[Advance Setup->Dialing Plan] of Gateway to added the dialing plan number.

Incoming Dial Plan: (maximun 50 entries, maximun length of prefix digits is 16 digit, maximun length of number is  $20$  digit):

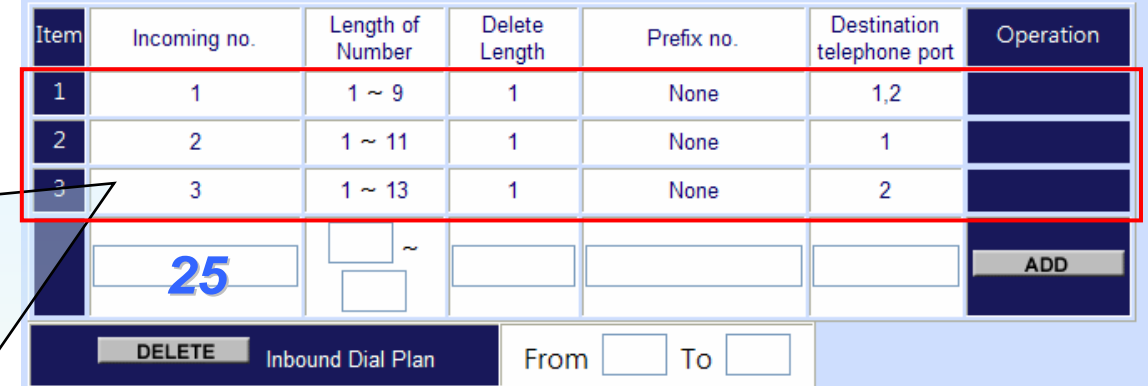

# *NOTE :*

Please repeat the same previous step to create for above indicate dial plan list. these incoming no. 1, 2 and 3 the main of discriminate for local, mobile, international calls, for example, the local call as  $8 + 22199518$  equals 9 digit.

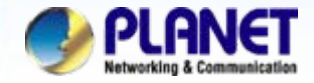

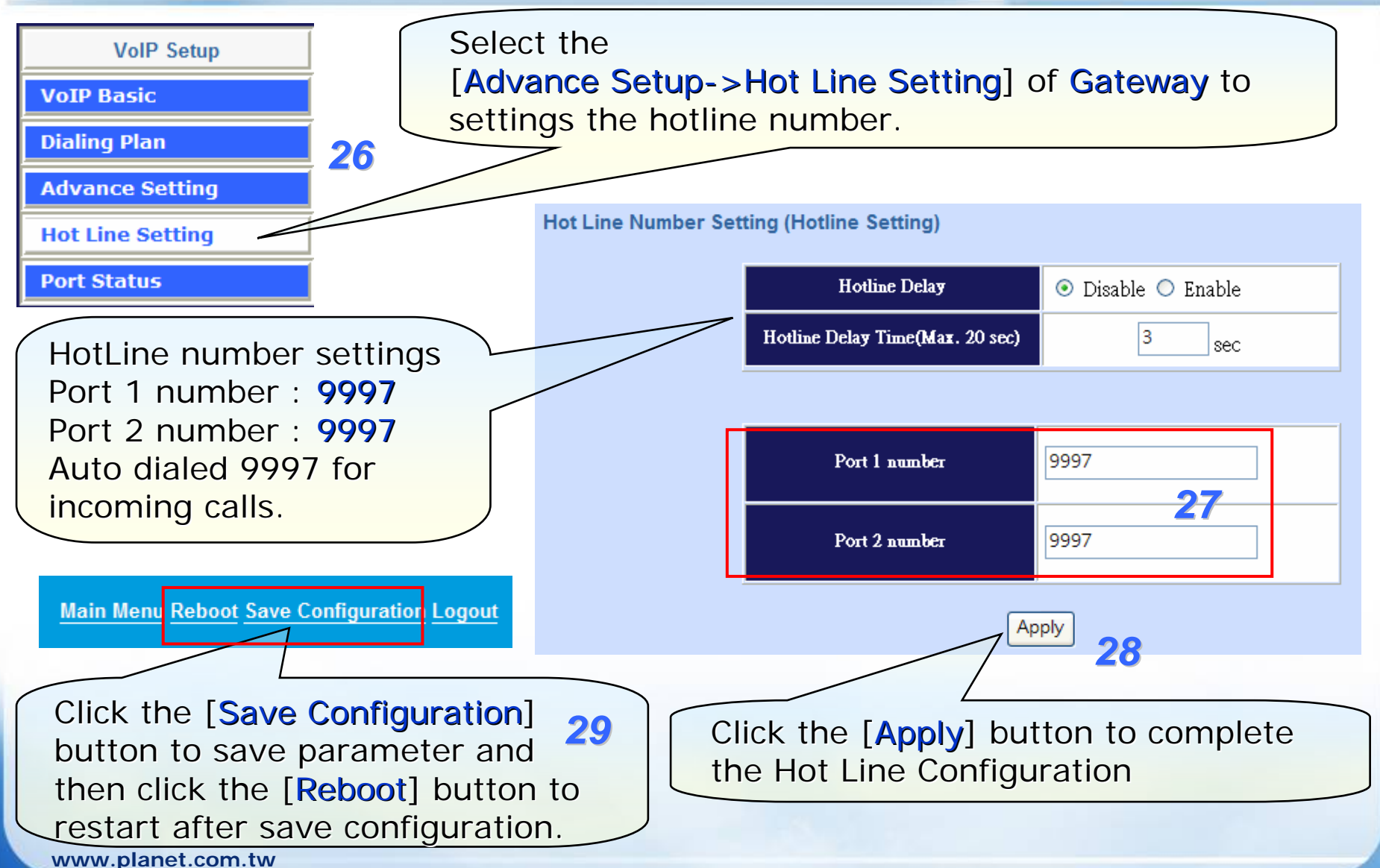

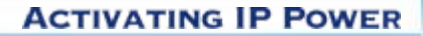

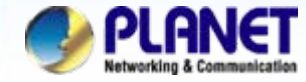

## **Usage :**

### **A. Making a local calls.**

Pick up the handset and input number **822199518** when listen to dial-tone.

## **B. Making a phone call to mobile phone.**

Pick up the handset and input number **80922123456** when listen to dial-tone.

### **C. Making a international calls.**

Pick up the handset and input number **8020410011554** when listen to dial-tone.

## **Restricted rule :**

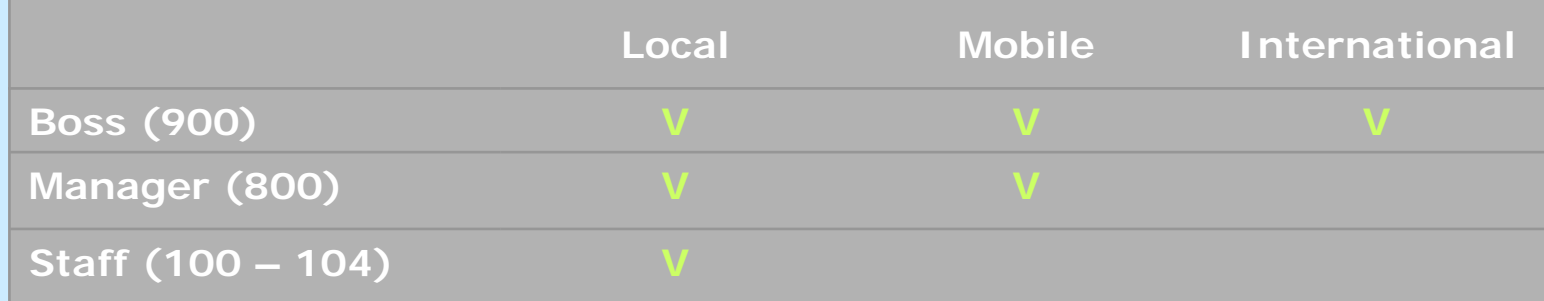

## **NOTE:**

The mentioned parameters and network settings in this sample be carefully modified to meet the real-world applications.

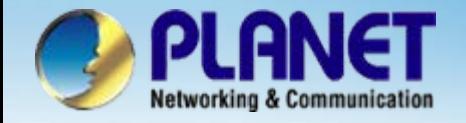

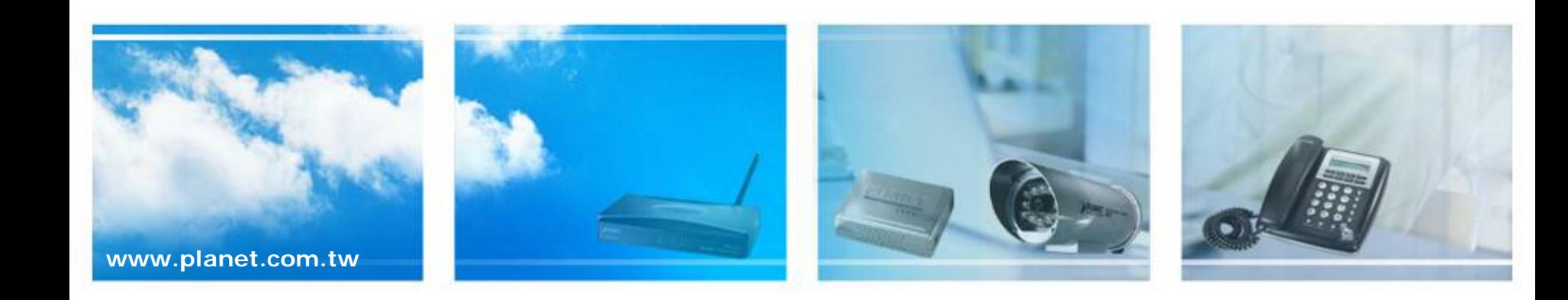